# Athenaeum Newsletter

# SumWare Consulting April 2015

#### Recent Athenaeum Pro Updates

An update (not an upgrade\*) to Athenaeum Pro was released in March.

#### <http://sumware.net/athenaeum/athnotes/?p=275>

Briefly, changes include:

- changes in appearance to field labels in the catalogue to better display on low-contrast computer monitors (we surveyed dozens of screens and found a huge variety in screen quality)
- New Library of Congress option for QuickMARC
- Stricter auditing and tracking of the permanent deletion of archive items. New entries in the log file record additional movements to and from the catalogue
- Visual change to the number of messages waiting to be viewed on the main menu (we were surprised how many people did not notice the bright red circle with number on the main menu!)
- Changes to fee account codes
- 3 messages
- small tweaks and fixes

Click the link above for more detail. Updates can be applied by your technician or us if you have a current support agreement.

\*an update normally contains no or few new features and are free for owners of that version of Athenaeum. Upgrades are not free.

### Athenaeum Light Upgrade

Athenaeum Light 2015 is an upgrade (not an update) that is about ready for Athenaeum Light users. The key change is the inclusion of a simplified QuickMARC capability from Athenaeum Pro. When entering a new item to the catalogue and you scan an ISBN, Athenaeum Light will check for basic bibliographic details of that ISBN with the Library of Congress. If it finds those details, then Athenaeum Light pre-loads it. If not, then Athenaeum Light checks the Open Library for basic biblio detail and will use that.

#### Auckland North-West Training

There will be a training .workshop on Monday, 11 May 2015 at Marina View School in West Harbour. Be seated for a 9am start and will run until 1:30pm. Your brains will be full by the end. Cost is \$165+GST unless your library has a current support agreement, in which case the workshop is FREE.

Contact Rob or Désirée at [support@librarysoftware.co.nz](mailto:support@librarysoftware.co.nz) to register or for more detail.

#### SCIS Authority Files

ESA Australia have just released their April update to the SCIS authority files. If you use these, please contact us and we can provide you with the update. Note that this is not automatic, as SCIS authority files can only be provided to authorised SCIS authority users.

#### Tip: Borrower Search Widget

The borrower search widget found in both Athenaeum Pro and Athenaeum Light at the top of the borrower list searches more than just names.

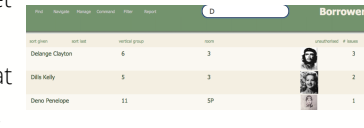

Simply start typing into that search box and

- Athenaeum Light will search the borrower bar code, first and last names, phone, email, custom 1 and custom 2 fields
- Athenaeum Pro will instantly search borrower bar code, first and last names, gender, type, room, year and notes. (If you are a KAMAR library, then KAMAR is loading timetable information into the notes field and therefore you can quickly find timetable classes too!)

### Tip: Find and Replace

Find/Replace is a powerful feature allowing you to clean up

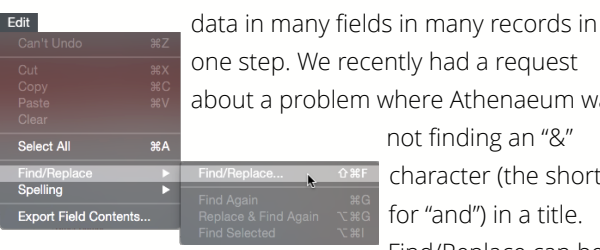

one step. We recently had a request about a problem where Athenaeum was not finding an "&" character (the shortcut for "and") in a title. Find/Replace can be

used to change every instance of "&" to "and" in just the title field.

#### [Find/Replace](http://www.librarysoftware.co.nz/supportresources/videos/files/089d488f76b1b8a8622a6c42a99685c0-23.html)

Click the link above to watch a video from the Athenaeum YouTube channel showing using Find/Replace to clean up imported data to restore an umlaut.

## Tip: Copy Quick Statistics

Have you noticed the tiny copy link at the bottom right of each of the Quick Stats tab panels on the Athenaeum Pro main menu?

They copy whatever is currently loaded into those tab panels to your clipboard. You can then paste that text into an email, spreadsheet or word processor.